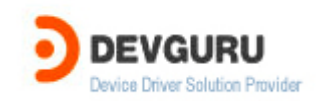

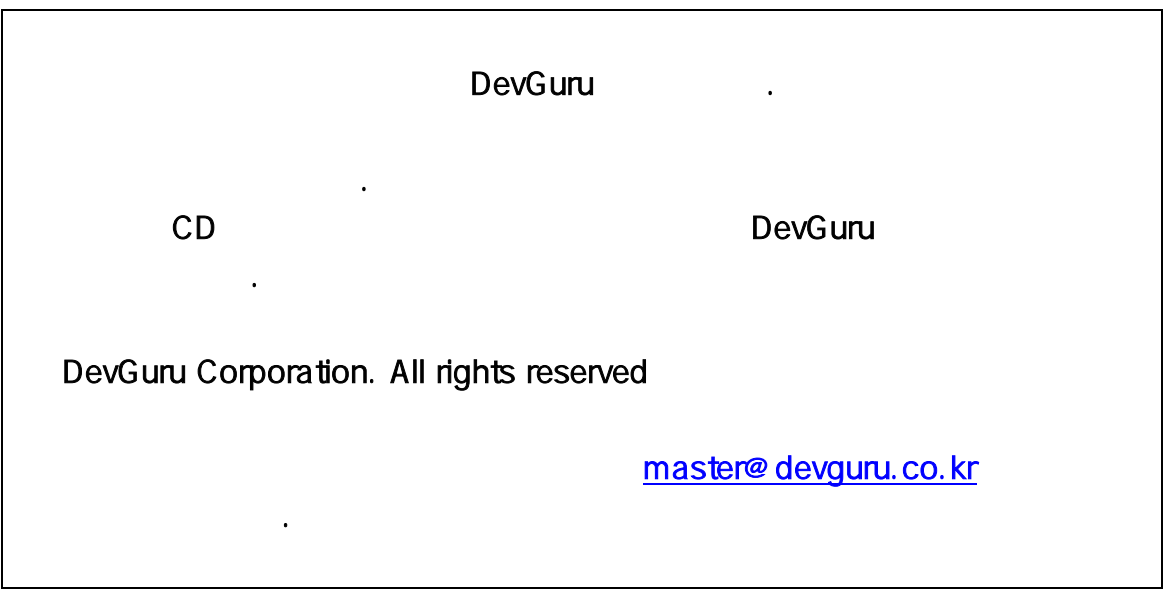

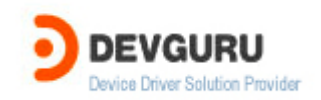

# Software Tracing in Windows Drivers

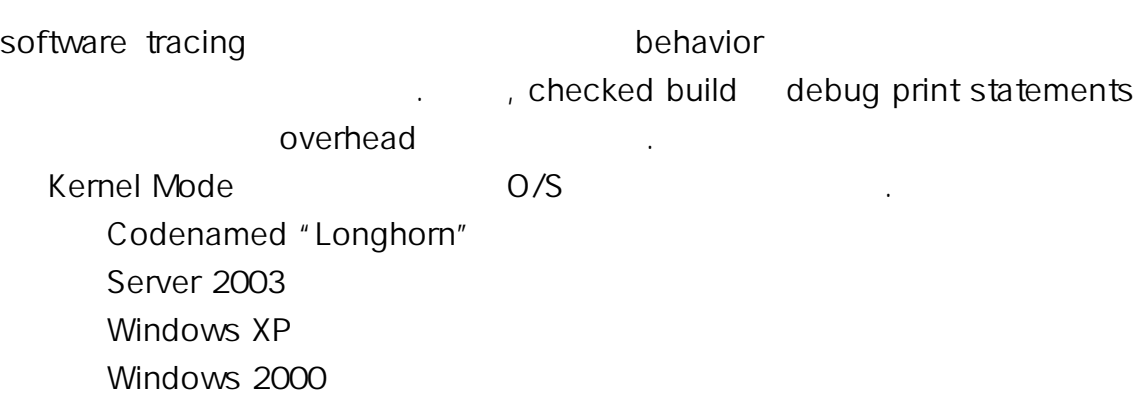

software tracing software tracing

지를 살펴보자.

들어가면서…

## Available in shipped products

trace log free build . A Memel debugger and the checked build 로 구현할 필요가 없다.

#### Low impact on performance

trace message tracing enable trace message binary trace message binary trace application user was tracing message overhead

# Dynamic and flexible

Tracing enable/disable Tracing

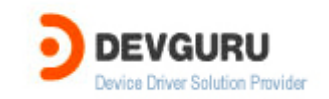

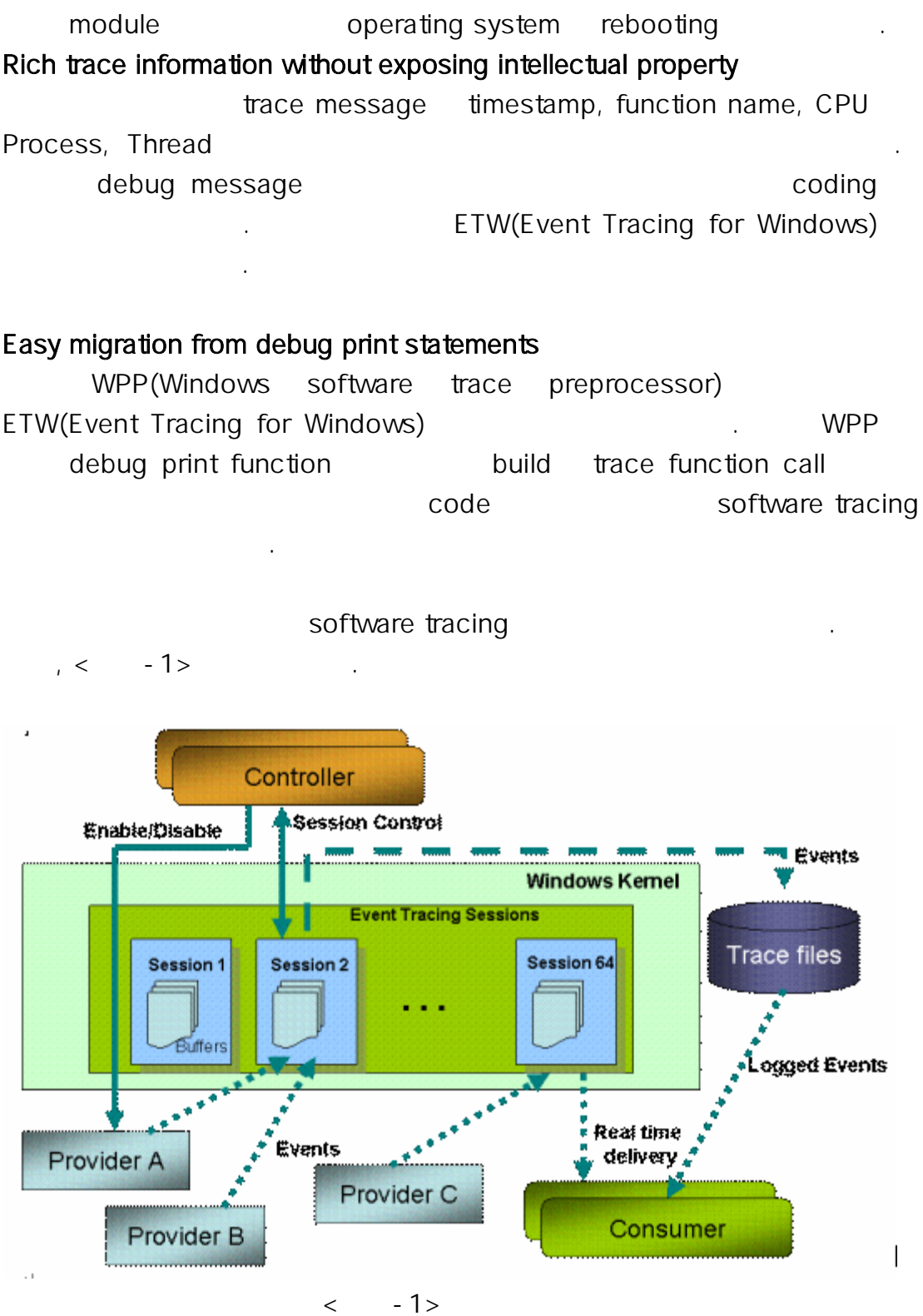

< - 1> software tracing Architecture

소의 역할에 대해서 간단하게 알아보자.

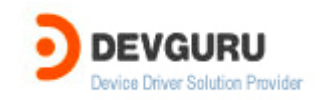

#### Trace Providers

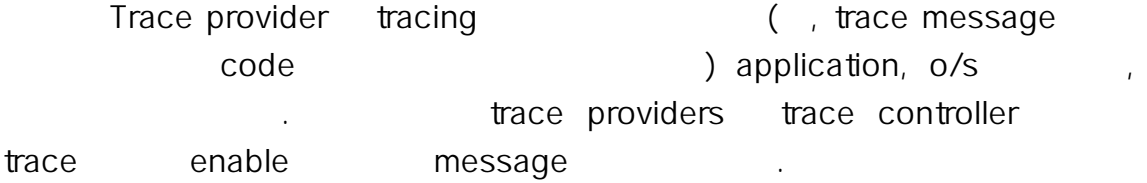

#### Trace Sessions

Trace session Trace providers event log trace messages (period)

#### Trace Controllers

Trace controller trace sessions Trace message trace session buffer event trace log(ETL) file trace consumer trace consumer trace consumer message heads are not message who has how the message that has been display application tool . Trace consumer trace message format extensive the file provider's PDB symbol file TMF file . THE file providers이 build될 때 생성되는 file들이다.

software tracing architecture 보았다. 계속해서 이제는 드라이버는 어떤 기능을 갖추어야만 provider로서 . ETW WPP

보자. windows kernel-mode tracing ETW 이버에서 software tracing 기능을 구현하기 위해서는 MOF(managed object format) file
wMI provider
state ovent
state
ovent
state
in event log 야 한다. 이러한 복잡한 작업을 WPP가 간단하게 구현을 가능하게 해준다. WPP macro and build WPP macro template trace provider trace trace trace message entitled code

software tracing and the 6

 $\overline{N}$ 

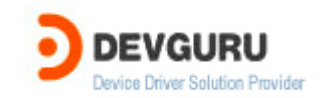

#### DDK "src general tracedry" sample

어져 있음을 볼 수 있을 것이다.

알아보자.

#### Step 1. Include the TMH file for each source code file that contains any WPP macros.

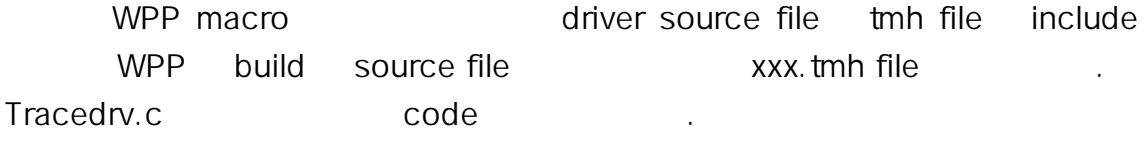

#include "tracedrv.tmh" // this is the file that will be auto generated

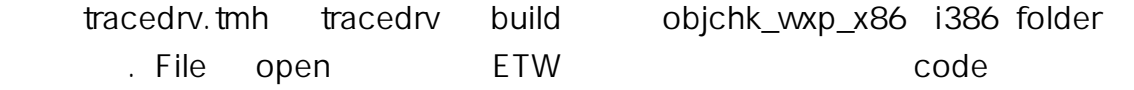

Step 2. Define a WPP\_CONTROL\_GUIDS macro that specifies a GUID and trace flag names for controlling tracing.

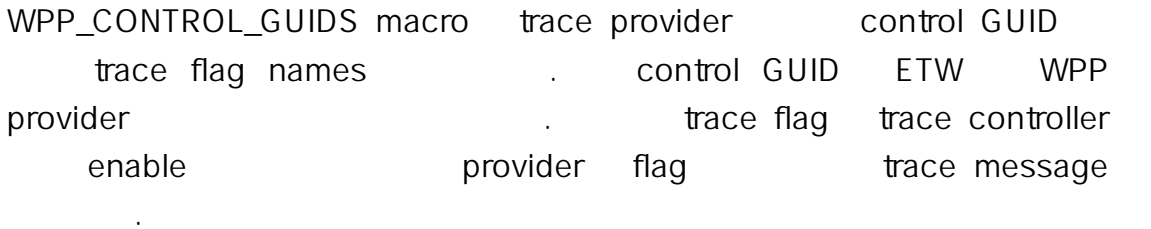

//

// Software Tracing Definitions

//

#define WPP\_CONTROL\_GUIDS ₩

WPP\_DEFINE\_CONTROL\_GUID(CtlGuid,(d58c126f, b309, 11d1, 969e, 0000f875a5bc),

WPP\_DEFINE\_BIT(TRACELEVELONE)

WPP\_DEFINE\_BIT(TRACELEVELTWO) )

GUID GUIDGEN tool and the control GUID friendly name driver's control GUID file "tracedry.ctl"

d58c126f-b309-11d1-969e-0000f875a5bc CtlGuid

TRACELEVELONE, TRACELEVELTWO trace flag name WPP

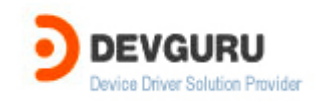

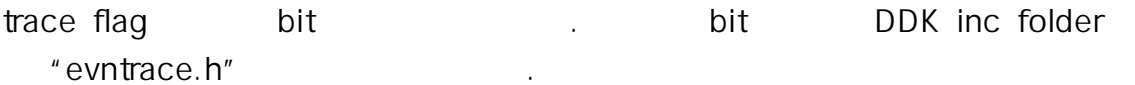

### Step 3. Call WPP\_INIT\_TRACEING from the driver's DriverEntry routine.

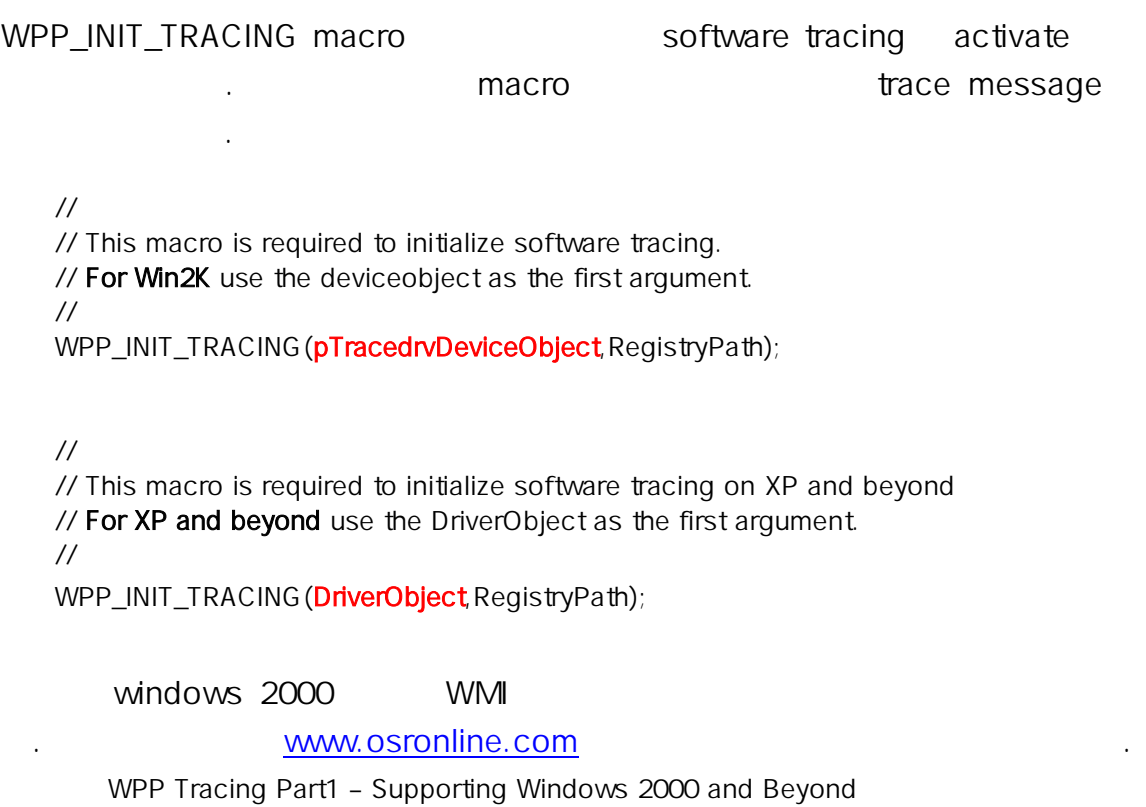

WPP Tracing Part2 – Coexisting Peacefully with WMILIB

## Step 4. Call WPP\_CLEANUP from the driver's Unload routine.

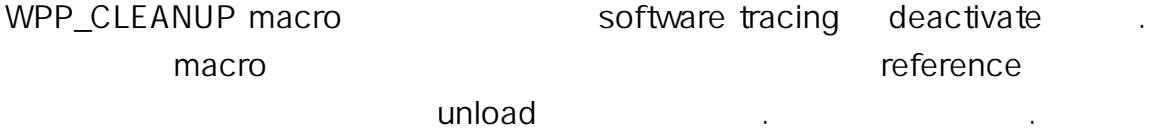

Unload routine

// // Cleanup using DriverObject on XP and beyond. // WPP\_CLEANUP(DriverObject);

//

// Cleanup using DeviceObject on Win2K. Make sure // this is same deviceobject that used for initializing. Copyright 2005 by Devguru(www.devguru.co.kr) Software Tracing in Windows Drivers

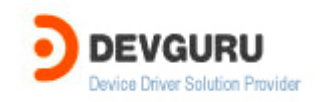

 // WPP\_CLEANUP(pDevObj);

#### Step 5. Add a RUN\_WPP directive to the driver's source file.

WPP DDK build example and many property with the MPP directive 는 driver file을 파일하기전에 WPP를 호출하는 역할을 한다. 이때 WPP는 WPP macroes the total TMH file that the TMH file WPP tracing code txt file txt file txt file txt file txt file on the TMH file on the PDB file trace message formatting PDB file Windows 2000 PE format file debugging information file . undocumented file format "Undocumented Windows 2000 Secrets"

Tracedrv sample sources file

 $RUN_WPP=$  \$(SOURCES) - km - gen: { $km$ - w2k.tpl}  $*$ .tmh

- km : kernel mode

-gen : WPP km-w2k.tpl template trace message header file

#### Step 6. Add trace message calls to driver code.

Trace message function example trace message code trace flag trace level Default WPP trace macro DoTraceMessage trace flag trace message trace is the set of the set of the set of the set of the set of the set of the set of the set of the set of the set of the set of the set of the set of the set of the set of the set of the set of the set of t

DDK sample "tracedry" "tracedrv" sample build build trace message

build  $3$ Step1. Tracedry ddk build .

떻게 확인할 수 있는지를 알아보자.

Copyright 2005 by Devguru(www.devguru.co.kr) Software Tracing in Windows Drivers

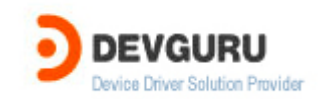

Step2. tracepdb –f tracedrv.pdb –p Path path TMF file TMF file Tracefmt Tool trace message format Tracepdb tool DDK tools tracing Tracepdb tool

Step3. TMF file path set. SET TRACE\_FORMAT\_SEARCH\_PATH=Path

> trace controller Tracelog tracelog log session enable, configure, start, update . Tracelog DDK tools tracing

Step1. start software tracing session

tracelog −start tracedrv −guid tracedrv.ctl −f tracedrv.etl −flag 0x1

trace session start session tracedrv.ctl "tracedrv" 11 . Session buffer trace message tracedrv.etl file<br>tracedrv.etl file . –flag 0x1 TRACELEVELONE set

Step2. test program tracectl.exe

test programe DeviceIoContrl

tracing message tracedrv.etl file 다.

Stop3. tracing session stop . tracelog −stop tracedrv

tracing message and contact tracing message tool Tracefmt . tool DDK tools tracing traceprt.dll . dll DDK tools tracing 참조하기 바란다.

Step1. trace message format. tracefmt −o tracedrv.txt −f tracedrv.etl

Step2. text editor

Copyright 2005 by Devguru(www.devguru.co.kr) Software Tracing in Windows Drivers

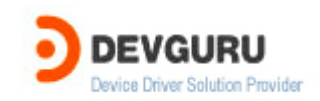

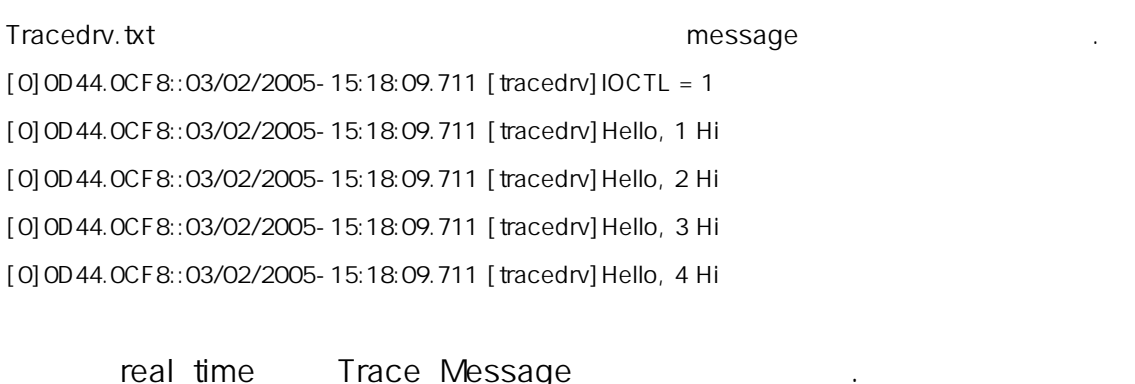

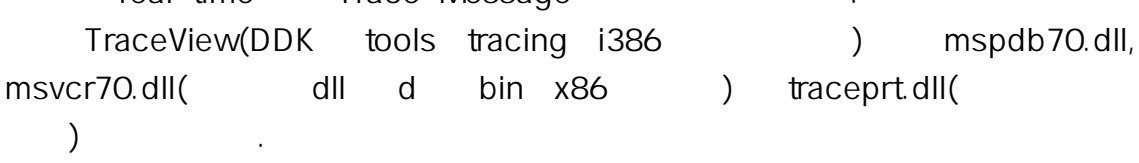

Step1. Traceview

Step2. Traceview File->Create New Log Session

Step3. tracedrv provider . PDB file control GUID

Step4. tracedrv TMF file<br>
and the set the set set and the path set and the set set of the set of the set of the set of the set of the set

Step5. Real Time Display check box finish

Step6. test program tracectless ...

도 도움이 되었으면 한다.

WPP
driver
driver
tracing message tracing message user mode real-time e tracing message kernel debugger redirecting and the three times is the time of the time of the time of the time of the time of the time of the